# CTRソフトウエアによる極点図規格化強度の扱いに関して

ODFPoleFigure2 Ver.No.1.340 以降 PoleDisplayTXT2 Ver.No.1.311 以降

CTRソフトウエアでは、ファイル名の先頭に指数を配置する事で動作します。 本説明では、CTRソフトウイエアに付属するデータを用いています。 例:アルミニウムの場合

111.ASC,111-XXXX.ASC,111XXXX.ASC などが認められます。 C:¥CYTR¥DATA¥AluminiumH-O 以下のデータで説明しています。

> 2015年07月24日 HelperTex Office 山田 義行

概要

CTRソフトウエアでは、測定条件の異なるデータ間の比較が行えるように測定データをcps表示 していて、計算defocusを扱っている為、極点図は疑似規格化を行っています。 又、randomデータのαプロファイルは、β方向の平均とし、更に凸凹を少なくする為に 多項式で近似しています。 多項式で表示すると、random試料と配向試料の測定間隔が異なっていても構いません。

 最近、randomデータの平均強度と配向試料の重み付き平均強度が異なる現象が見受けられ、 比較の為に疑似規格化しない極点図表示をサポートしました。

 random試料と配向試料に関する、極点図平均強度表現を纏めてみます。 測定試料: アルミニウム

random 配向試料 speed 180deg/min. 360deg/min. step 5deg. 5deg. random測定データ

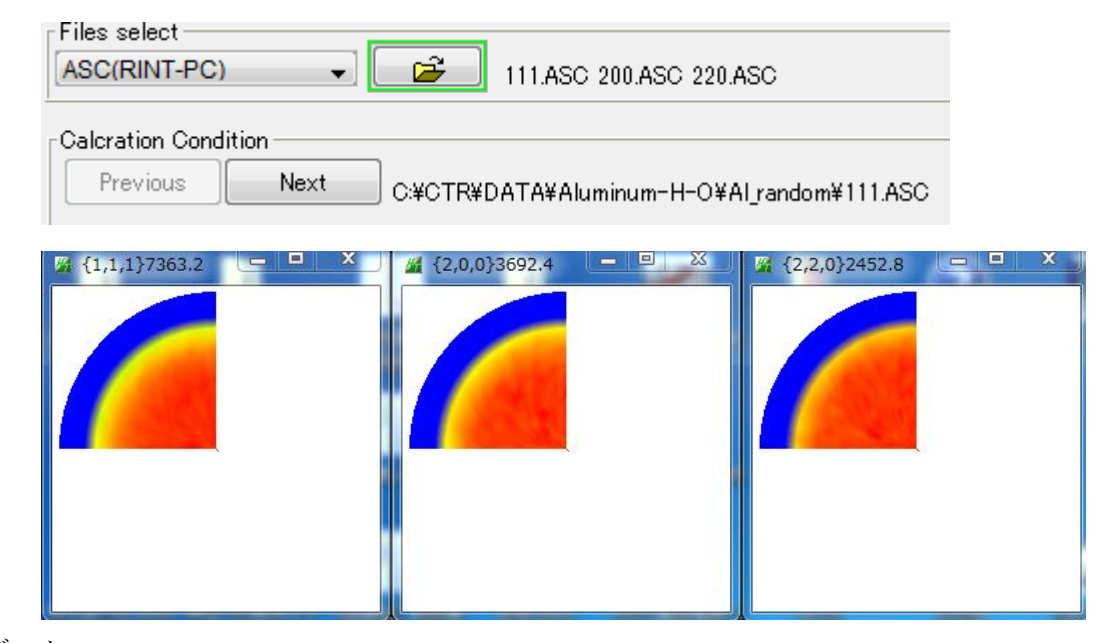

配向データ

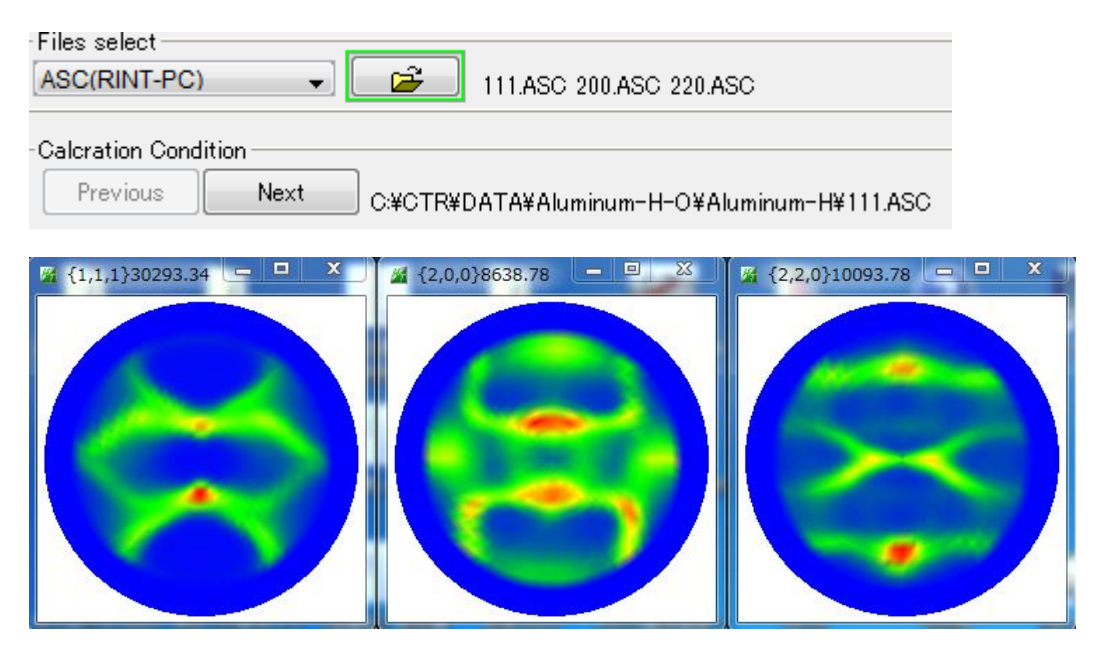

バックグランドを差し引いた内部計算規格化強度比較(規格化 Max と内部計算規格化強度が表示)

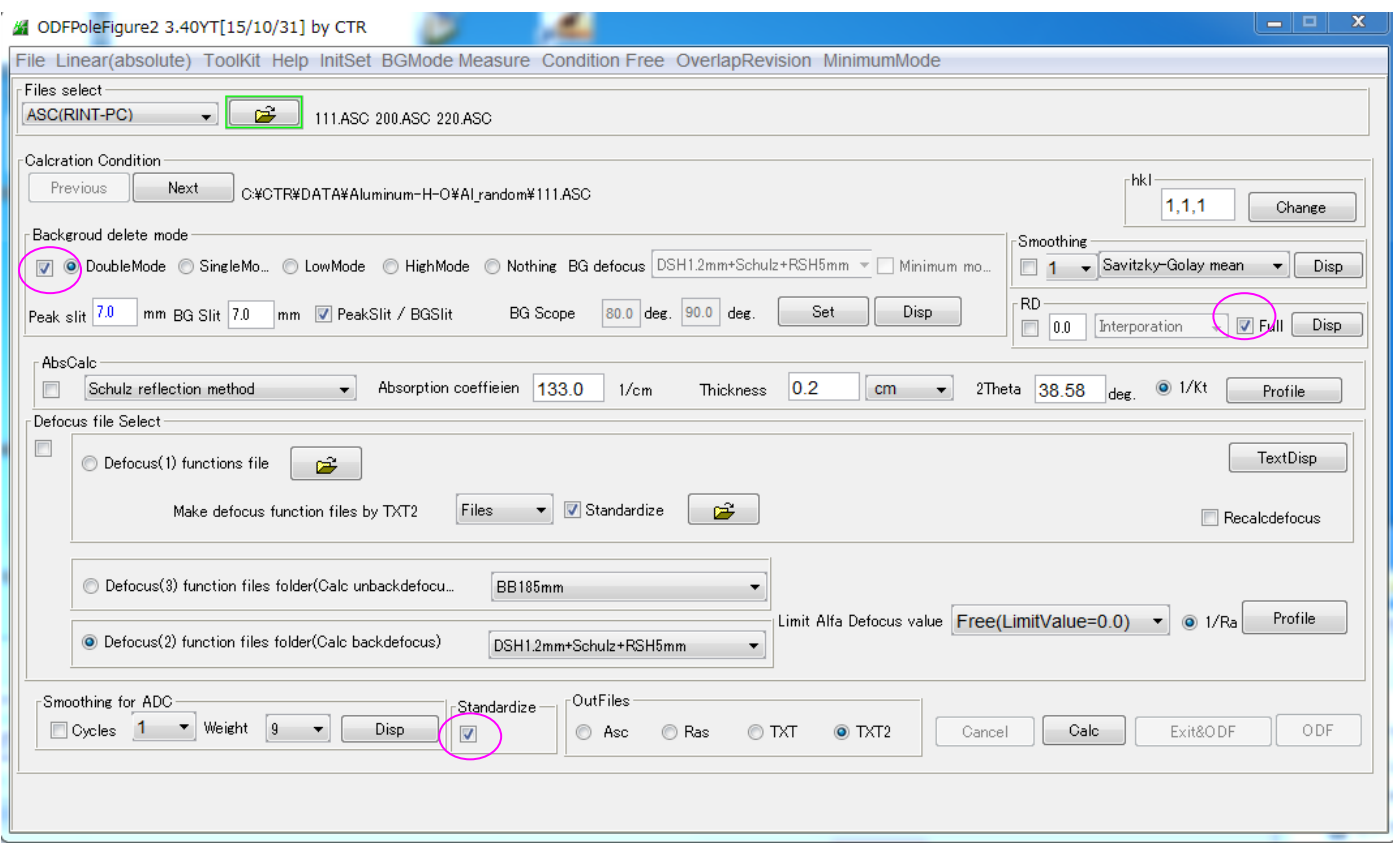

random(Full のチェックでβ範囲 90->360 に 1/4 対称処理)

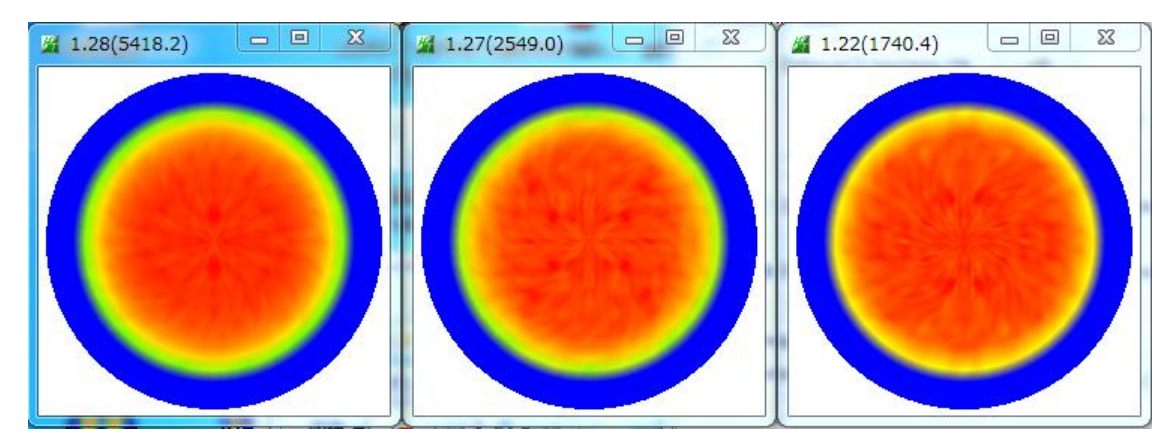

配向データ

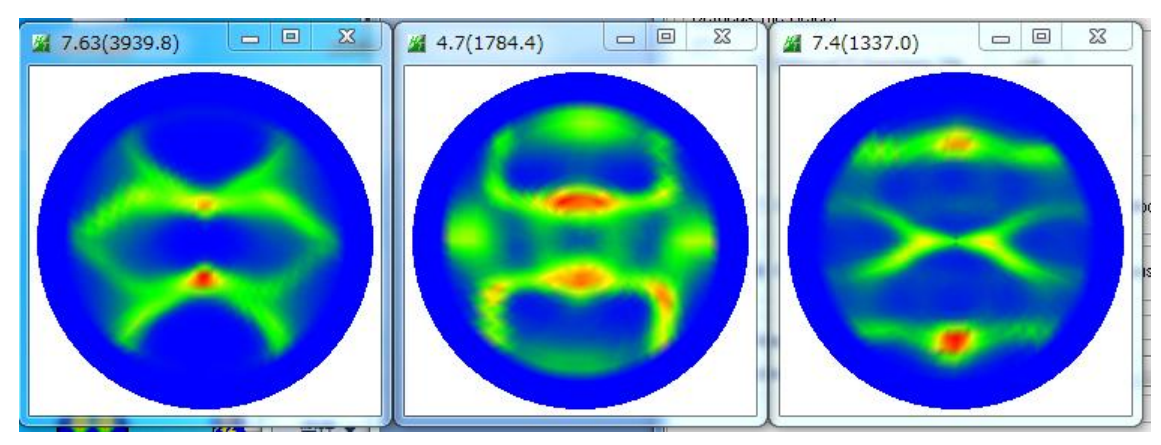

Random 試料によりdefocus処理した場合の疑似規格化なし

Defocus テーブルは、バックグランド除去した TXT2 を複数同時指定で登録出来ます。

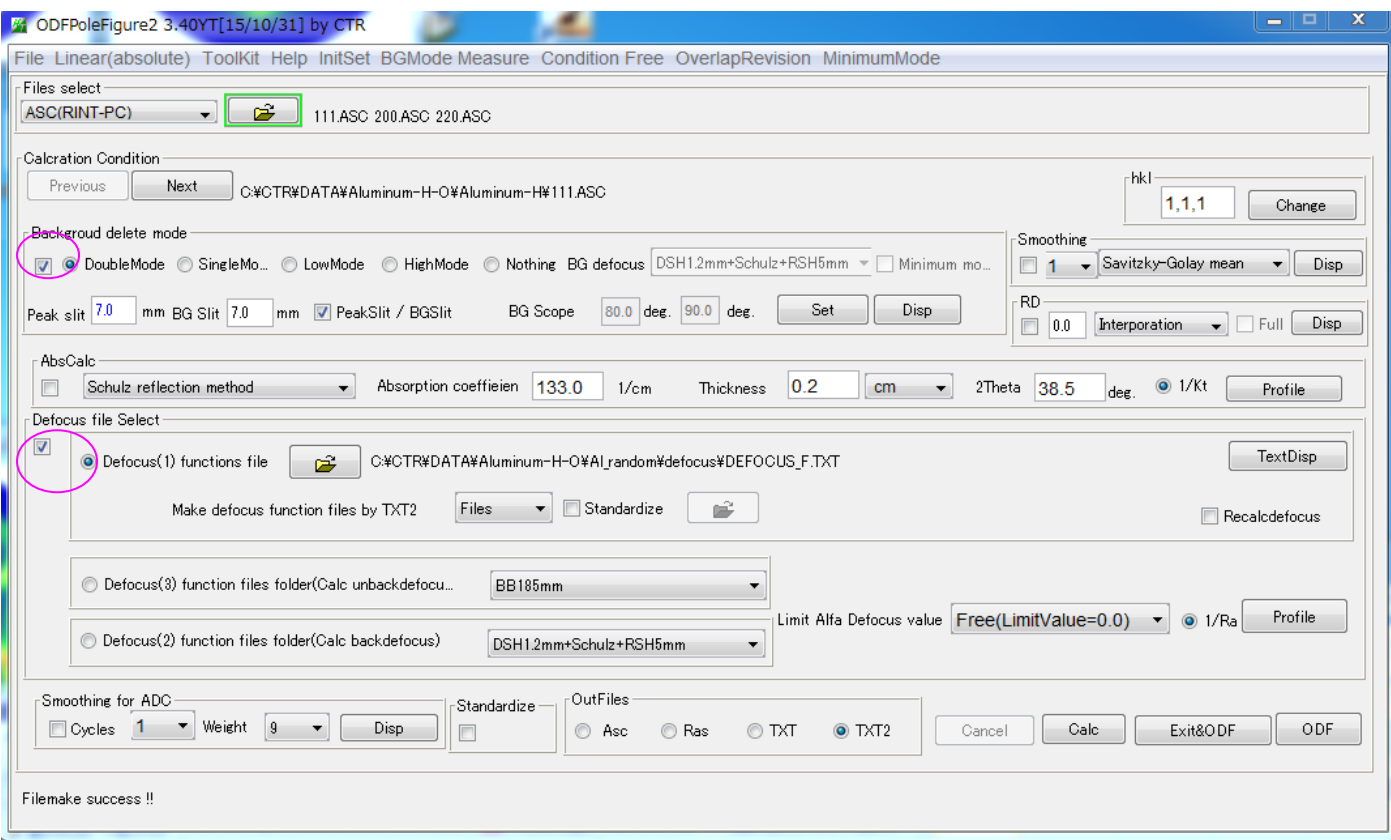

#### random試料

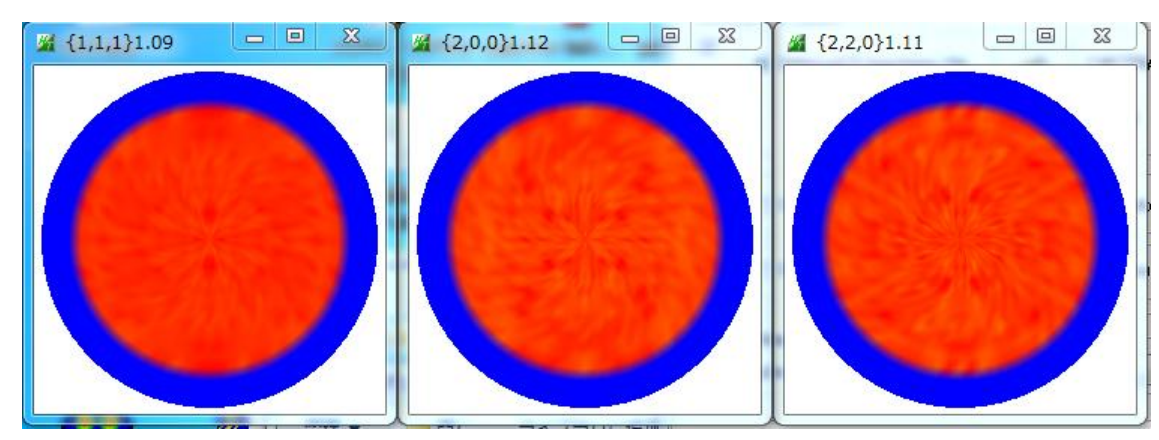

#### 配向試料

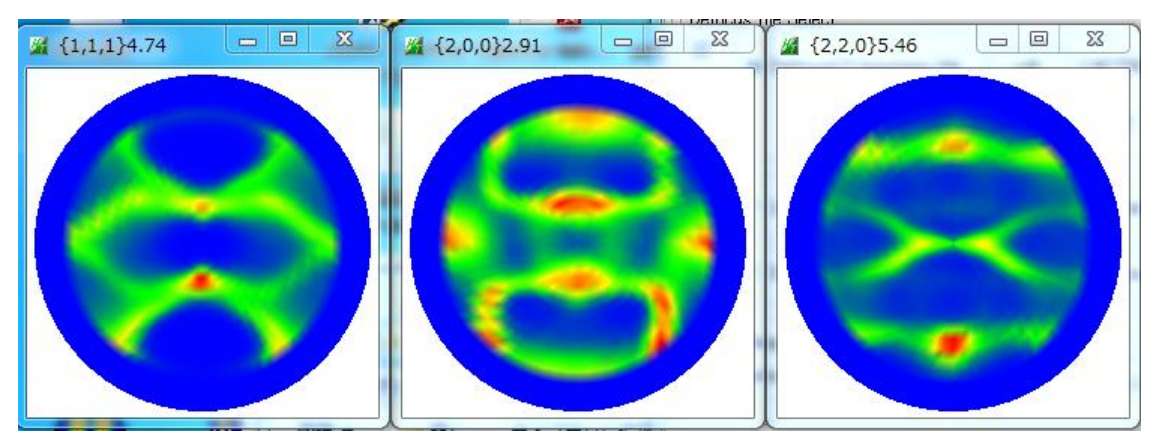

Random 試料によりdefocus処理した場合の疑似規格化あり

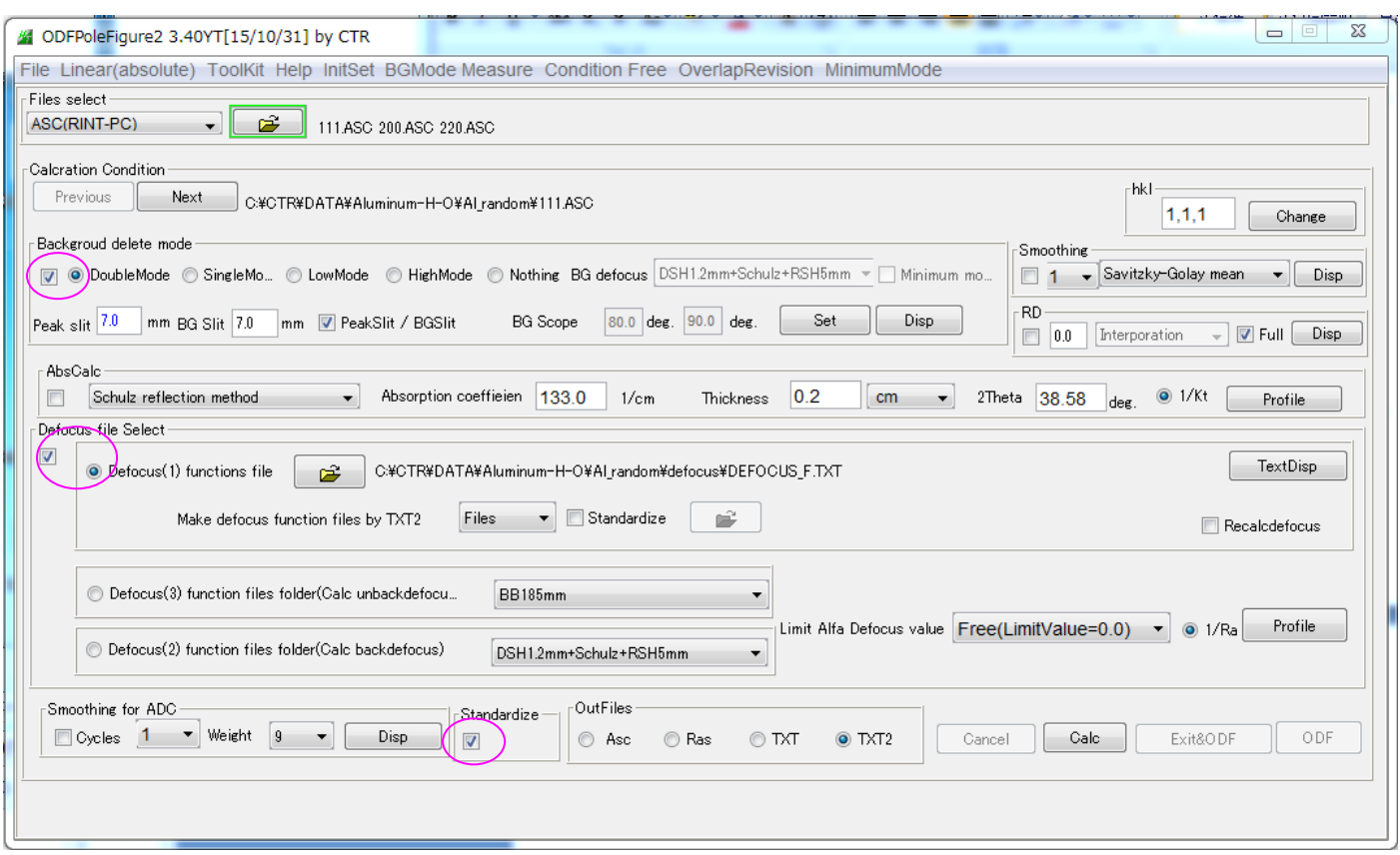

## random試料

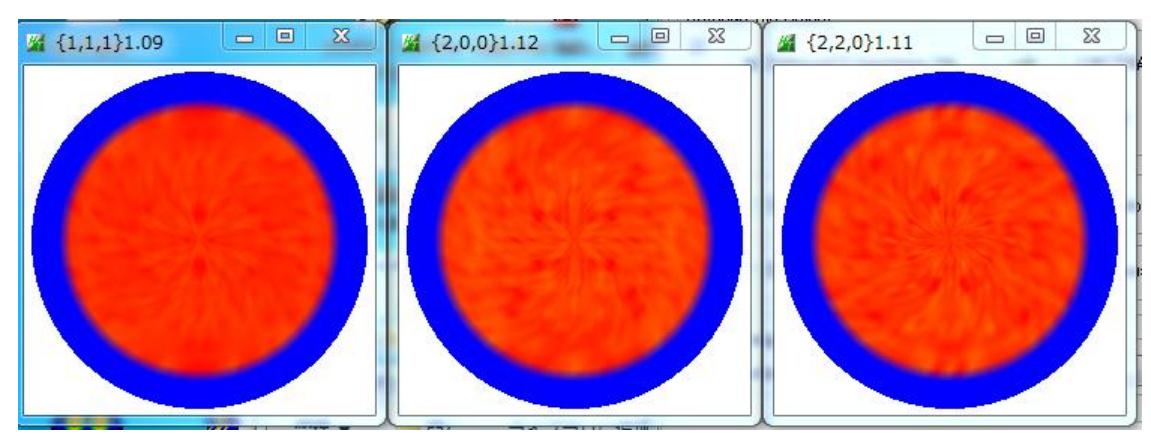

### 配向試料

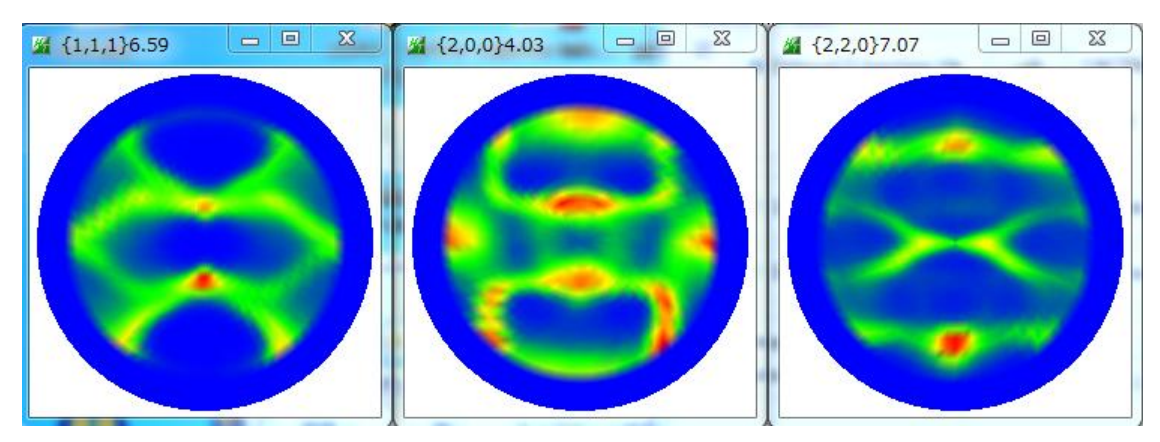

同一の比較を結晶方位の異なる材料間で比較

## 材料H測定データ

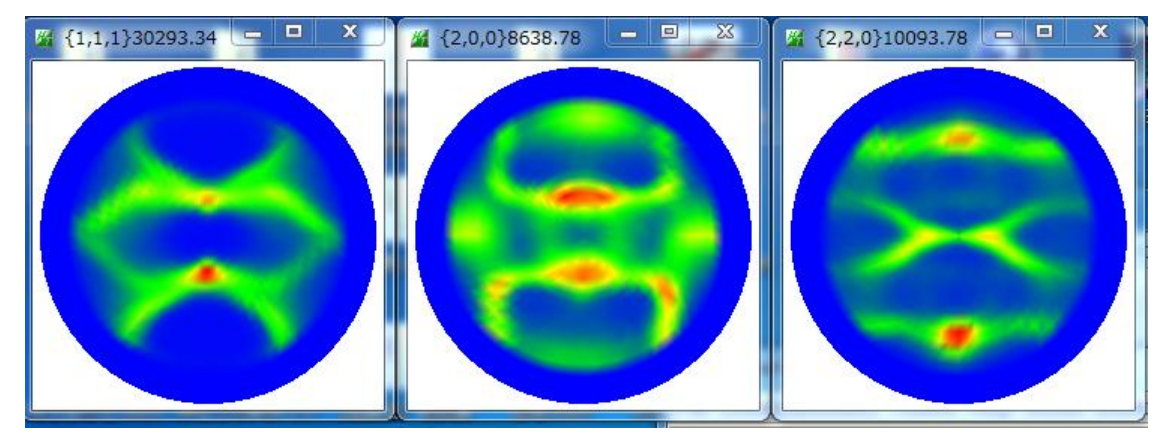

材料O測定データ

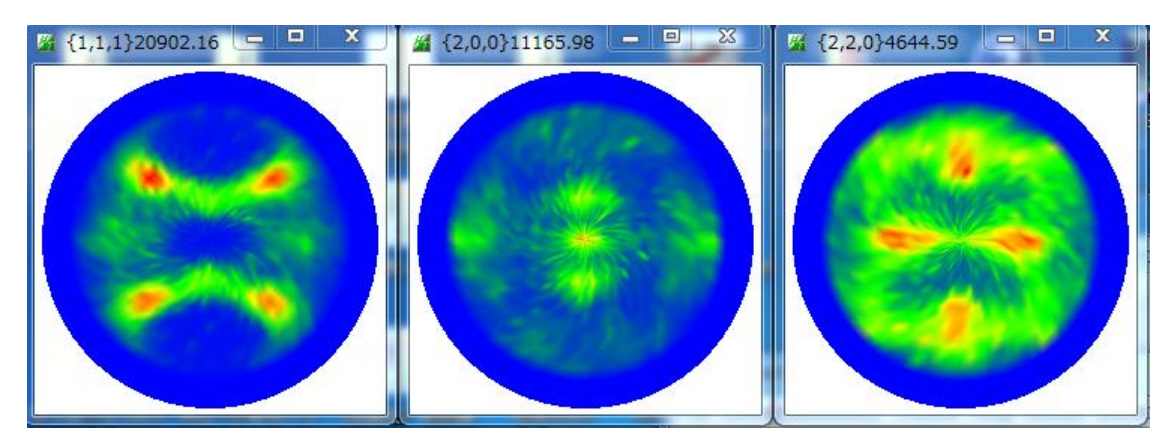

バックグランドを差し引いた内部計算規格化強度比較(規格化 Max と内部計算規格化強度が表示) 材料H

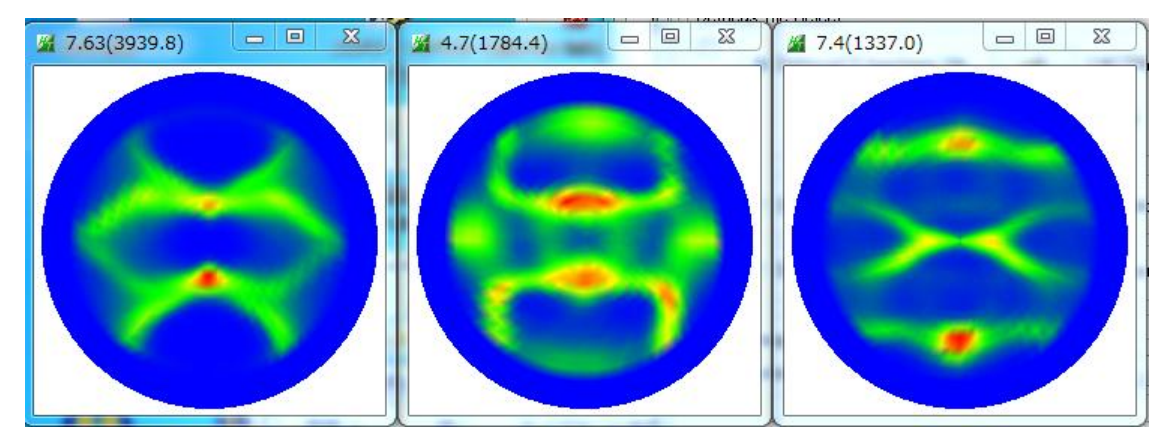

材料O

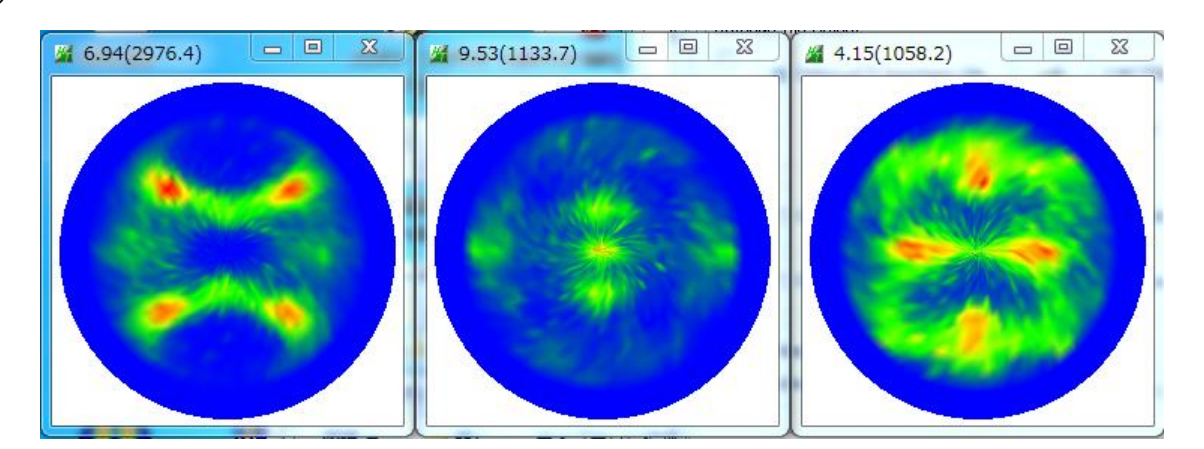

## 材料H

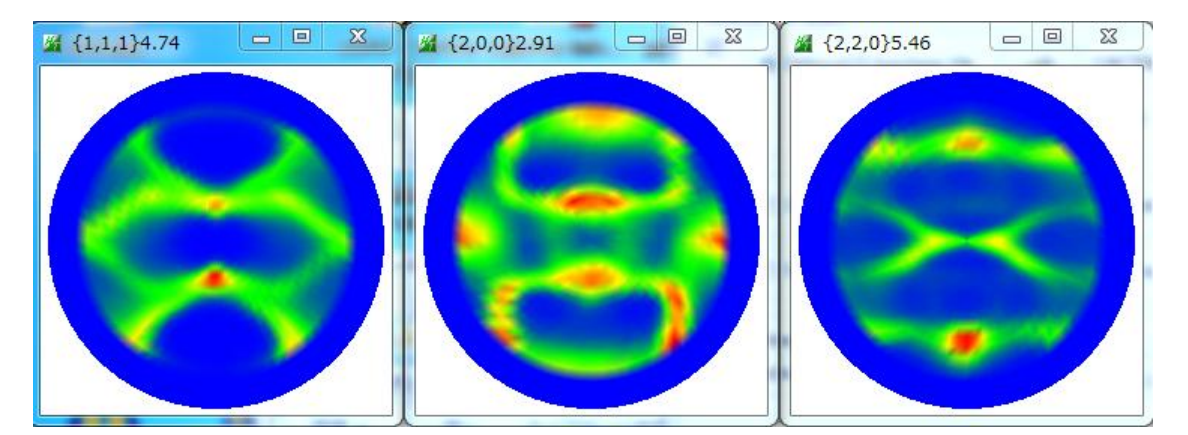

材料O

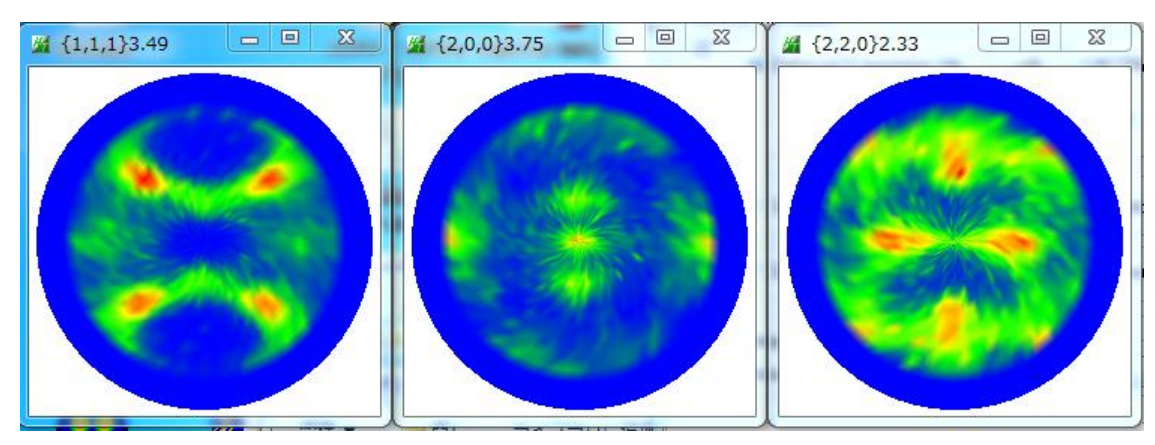

Random 試料によりdefocus処理した場合の疑似規格化あり 材料H

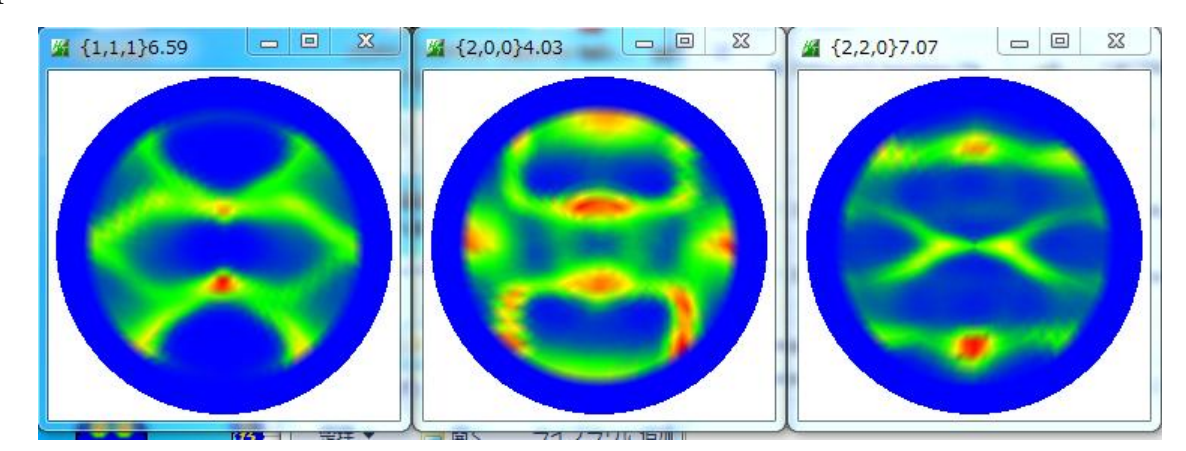

材料O

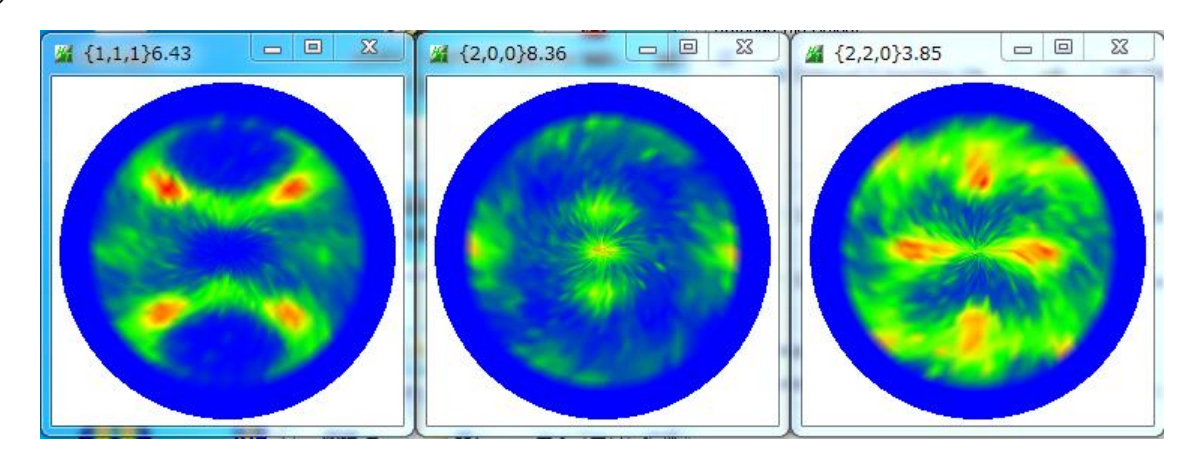

ODF解析する場合疑似規格化はODF内部で行われます。 ODF解析に読み込まれ、内部規格化された極点図 材料H

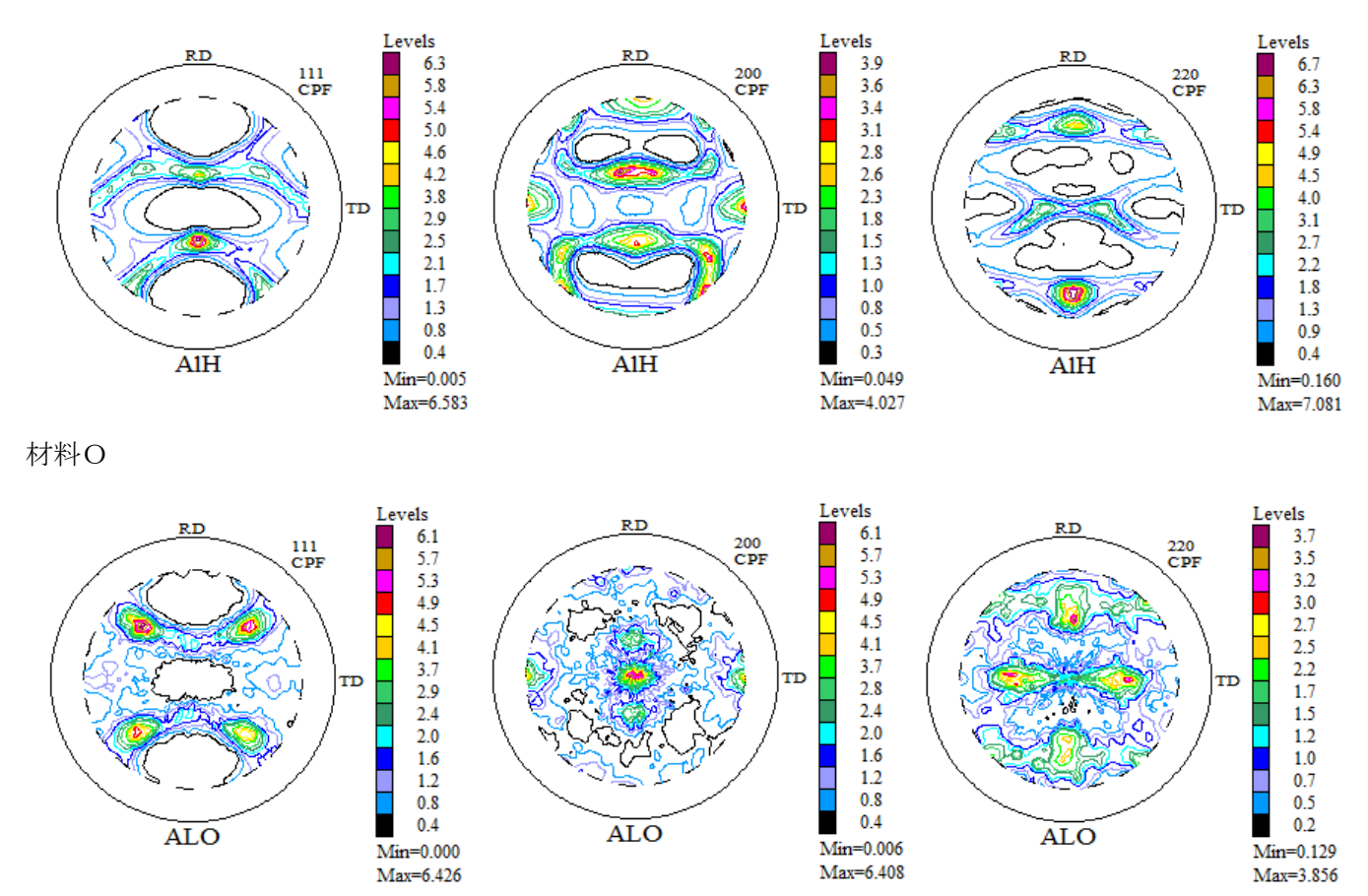

マトメ

内部規格化平均強度が異なる材料を扱う場合、

defocus補正+疑似規格化を行うと、ODFの疑似規格化と同じような傾向になります。 ただし、極点図の中心データの扱いがCTRとODFで異なっている為、極点図の中心に極がある 場合、最大極密度が異なるケースもあります。